# **Administrative Systems - NUFinancials Express Access Form**

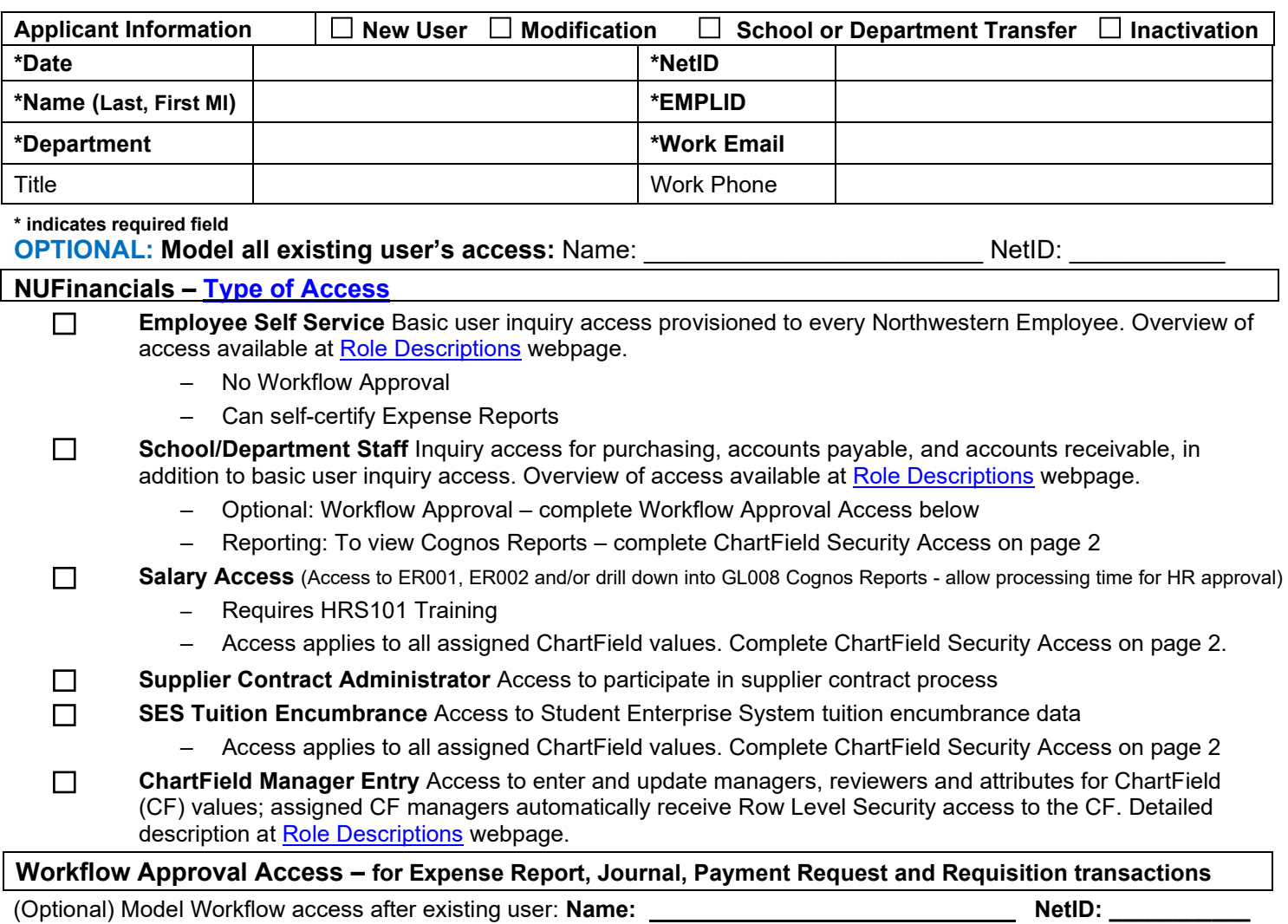

Check level of approval and specify the Department Tree Node, Department ID or Project ID (add a separate list if needed)

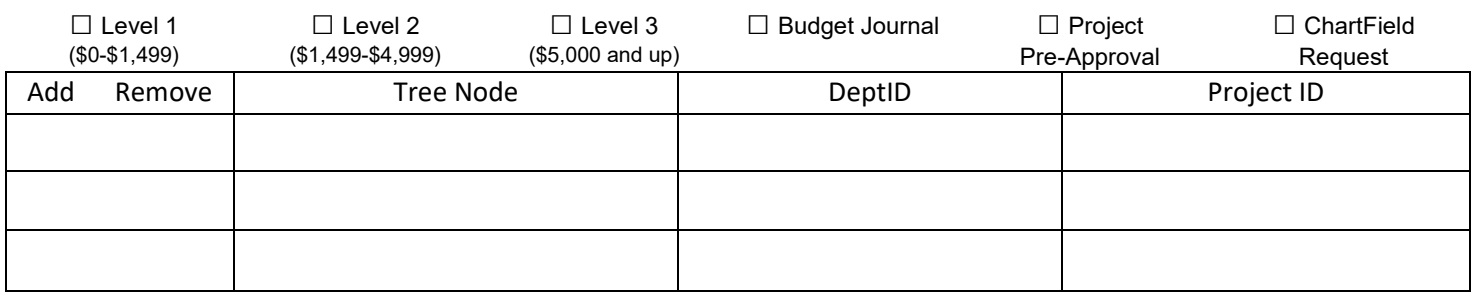

### Special Instructions:

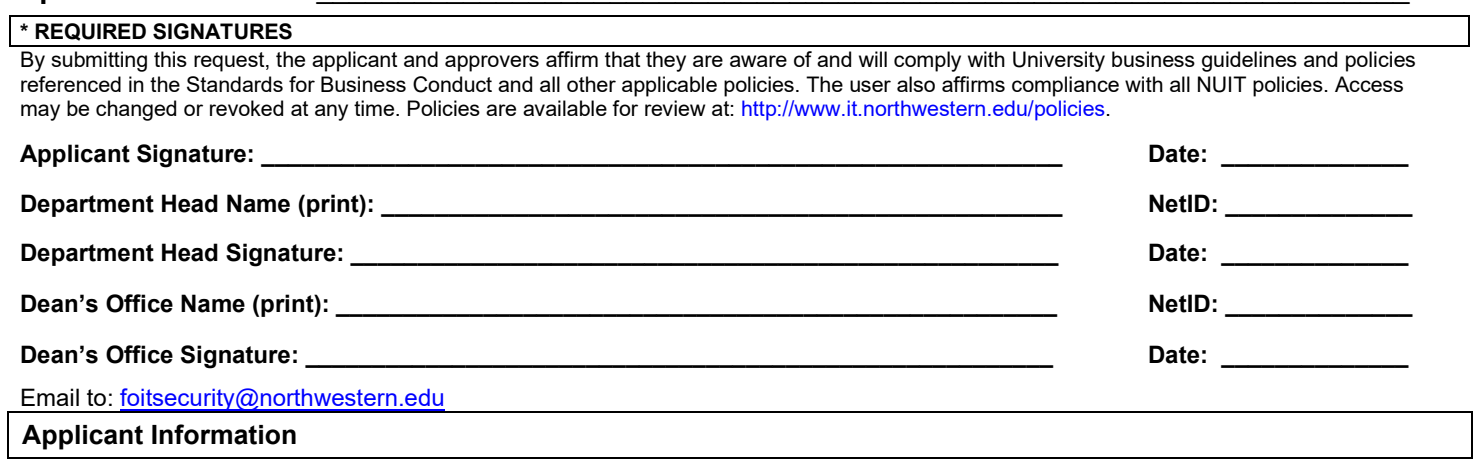

## **Administrative Systems - NUFinancials Access Form**

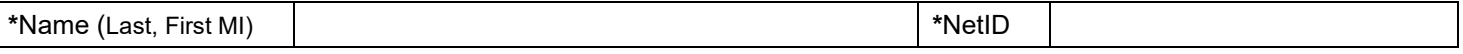

List the NUFinancials chart string value(s) for ChartField Security Access (Row Level Security) – **specify the Department Tree Node, Department ID or Project ID on each line** (add a separate list if needed):

#### **ChartField Security Access (Row Level Security)** – **specify the Department Tree Node, Department ID or Project ID on each line**

- Access indicates the financial data you will be able to view online and in Business Intelligence system (Cognos) report catalogs
- General ledger, Budget ledger and Grants information in NUFinancials are limited by your ChartField Security Access – Add a separate list if needed

### (Optional) Model ChartField Security Access after existing user: **Name: NetID: \_\_\_\_\_\_\_\_\_\_\_**

 $\mathsf{l}$ 

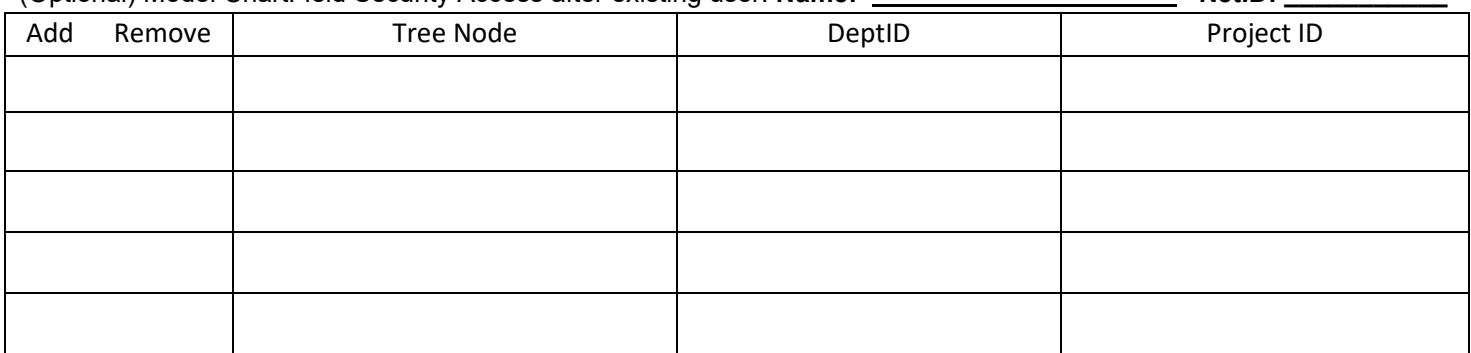

Note: Keep a copy of this list of accounts for your reference. You will need to know which accounts you have access to when you begin using the system.

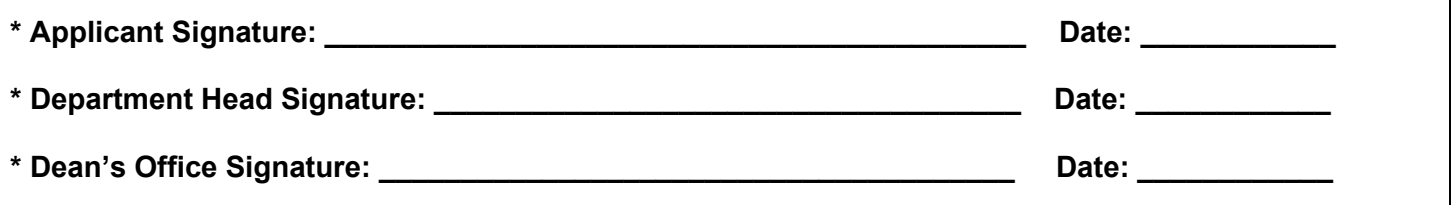

**<sup>\*</sup> indicates required field**